# Break your device? Exchange it for a loaner here!

### Exchange for a Loaner Device:

**2**

**3**

**4**

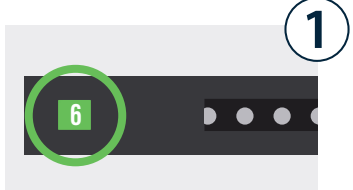

 $\boxed{3}$   $\boxed{\text{cancer}}$ 

 $6 \n\boxed{0}$ 

 $9$   $\sqrt{8}$ 

 $\sqrt{5}$  $\overline{7}$   $\overline{8}$ 

Locate the bay that was assigned to you. This number is provided to you by your tech dept.

Enter the bay number and press OK.

When asked for a PIN, enter your **assigned** user PIN number and press OK.

If correct credentials were entered, door will automatically open.

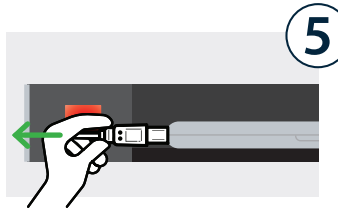

**6**  $\boldsymbol{6}$ 

**Unplug** the loaner device and **take it out** of the bay. Place your broken device inside.

Firmly close the door. The light will turn off, indicating bay is **no** longer accessible.

## Collect Your Fixed Device:

**8**

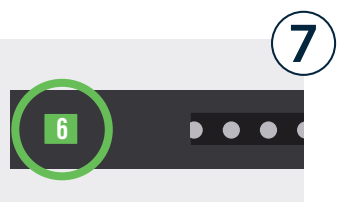

 $\boxed{3}$   $\boxed{\text{cancer}}$ 

 $\boxed{6}$   $\boxed{0}$  $9$   $\sqrt{8}$ 

#### Locate the bay that was assigned to you.

This number is provided to you by your tech dept.

Enter the bay number and press OK.

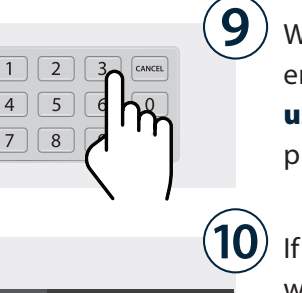

When asked for a PIN, enter your **assigned** user PIN number and press OK.

If correct credentials were entered, door will automatically open.

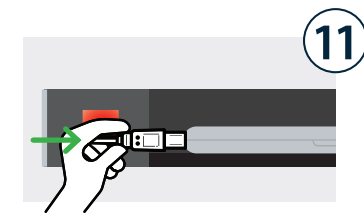

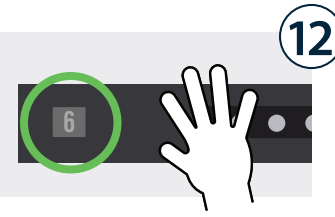

**Unplug** the fixed device and take it out. Place the loaner inside and plug it in.

Firmly close the door. The light will turn off, indicating bay is **no longer** accessible. You're all set!

## Break your device? Exchange it for a loaner here!

*Temporary user assigned to bay.*

### Cloud Setup Cheat Sheet

Cloud Admin needs to assign a single user to a specific

bay on the fly (as requests come in).

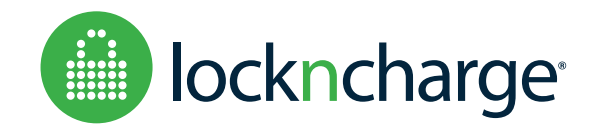